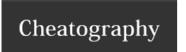

# Public Affairs - SharePoint Calendar Cheat Sheet by mandywilbert via cheatography.com/21204/cs/4000/

### How to Add a New Event

Select a date

Click on green +Add button

Enter title of event (remember to place market abbreviation first)

Select start/end date and time

Click save

### What Type of Items to Include

**Employee Engagement Activities** 

Large Sponsorships

Speaking Engagements

Volunteer Opportunities

### **Market Abbreviations**

ARK

KAN

OKC

OMA

TUL

SV

ALL

Published 27th April, 2015. Last updated 27th April, 2015. Page 1 of 1.

## Address

https://myaxisconnect.cox.com/communities/CRKSARPublicAffairs/Lists/Cal endar/Calendar1.aspx

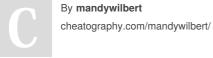

Sponsored by Readability-Score.com Measure your website readability! https://readability-score.com